# **Os Command Py Documentation**

**Samuel Murail**

**May 02, 2020**

## Table of Contents:

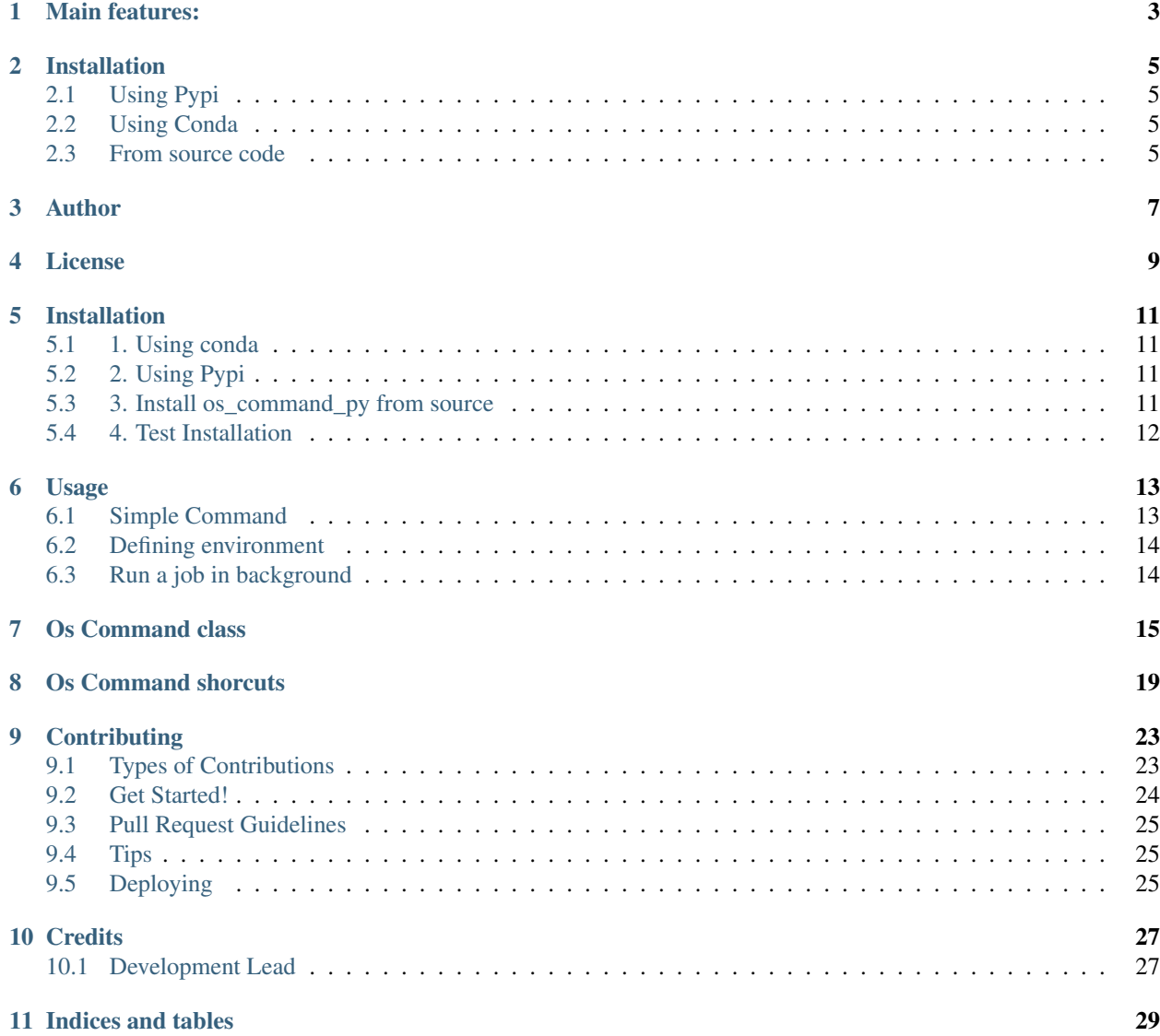

[Python Module Index](#page-34-0) 31

**[Index](#page-36-0)** 33

Os\_Command\_py is a python library allowing a simplified use of the OS commands.

- Online Documentation: <https://os-command-py.readthedocs.io/en/latest/>
- Source code repository: [https://github.com/samuelmurail/os\\_command\\_py](https://github.com/samuelmurail/os_command_py)

### Main features:

### <span id="page-6-0"></span>• Basic OS operation

- directory creation
- change working path
- delete files and directories
- Command simplied use with subprocess

### Installation

## <span id="page-8-1"></span><span id="page-8-0"></span>**2.1 Using Pypi**

pip3 install os\_command\_py

### <span id="page-8-2"></span>**2.2 Using Conda**

```
conda install os_command_py -c conda-forge
```
### <span id="page-8-3"></span>**2.3 From source code**

Get the os\_command\_py library from [github.](https://github.com/samuelmurail/os_command_py)

```
git clone https://github.com/samuelmurail/os_command_py.git
./setup.py install --user
```
Author

<span id="page-10-0"></span>• [Samuel Murail,](https://samuelmurail.github.io/PersonalPage/) Associate Professor - [Université Paris Diderot,](https://www.univ-paris-diderot.fr) [CMPLI.](http://bfa.univ-paris-diderot.fr/equipe-8/)

See also the list of [contributors](https://github.com/samuelmurail/os_command_py/contributors) who participated in this project.

License

<span id="page-12-0"></span>This project is licensed under the GNU General Public License v2.0 - see the LICENSE file for details.

### Installation

### <span id="page-14-1"></span><span id="page-14-0"></span>**5.1 1. Using conda**

Use the conda forge channel to install *os\_command\_py*.

**\$** conda install os\_command\_py -c conda-forge

### <span id="page-14-2"></span>**5.2 2. Using Pypi**

Use pip to install *os\_command\_py*.

**\$** pip install os\_command\_py

### <span id="page-14-3"></span>**5.3 3. Install os\_command\_py from source**

The sources for Docking Python can be downloaded from the [Github repo.](https://github.com/samuelmurail/os_command_py)

You can either clone the public repository:

**\$** git clone git://github.com/samuelmurail/os\_command\_py

Or download the [tarball:](https://github.com/samuelmurail/os_command_py/tarball/master)

**\$** curl -OJL https://github.com/samuelmurail/os\_command\_py/tarball/master

Once you have a copy of the source, you can install it with:

```
$ python setup.py install
```
## <span id="page-15-0"></span>**5.4 4. Test Installation**

To test the installation, simply use pytest:

```
$ pytest
================================ test session starts ================================
platform darwin -- Python 3.8.2, pytest-5.4.1, py-1.8.1, pluggy-0.13.1
rootdir: /Users/smurail/Documents/Code/os_command_py, inifile: pytest.ini
plugins: cov-2.8.1
collected 8 items
os_command_py/os_command.py ........ [100%]
================================= 8 passed in 1.18s =================================
```
### Usage

### <span id="page-16-1"></span><span id="page-16-0"></span>**6.1 Simple Command**

You can use the  $os\_command$  module to create a Command object, which takes a list as input, here an example with a simple ls command:

```
\Rightarrow cmd_list = ['ls', '–a', '.']>>> cmd_test = Command(list_cmd=cmd_list)
```
You can use the display () function to print the command:

```
>>> cmd_test.display()
ls -a .
```
An the the run() function to excectute it, the return code will be return in a dictionnary:

```
>>> return_code = cmd_test.run(out_data=True)
>>> print(return_code['stdout'])
.
..
1y0m.pdb
volume.xvg
```
Here is another example with the command wc:

```
>>> cmd_list = ['wc', './1y0m.pdb']
>>> cmd_test_2 = Command(list_cmd=cmd_list)
>>> cmd_test_2.display()
wc ./1y0m.pdb
>>> return_code = cmd_test_2.run(out_data=True)
>>> print('Number of line = {} word = {} char = {}'.format(
... *return_code['stdout'].split()[:3]))
Number of line = 1627 word = 18466 char = 13...
```
### <span id="page-17-0"></span>**6.2 Defining environment**

The define\_env can also be used on the Command object to change an environmnent variable:

```
>>> print(os.getenv('USELESS'))
None
>>> cmd_list = ['ls', '-lsh']
>>> cmd_test = Command(list_cmd=cmd_list)
>>> cmd_test.display()
ls -lsh
>>> # Here we define the $USELESS env. variable:
>>> cmd_test.define_env(os.environ.update({'USELESS': 'Changed'}))
>>> return_code = cmd_test.run(out_data=True)
>>> print(os.getenv('USELESS'))
Changed
```
### <span id="page-17-1"></span>**6.3 Run a job in background**

A command can also be ran in background using run\_background(). It is permitting to run a parallel function, to *eg.* survey the command output. The function working in parallel has to be define in the monitor dictionnary with 'function' as key, everyother keys of monitor can be used for the monitor function.

Here we run a bash command sleep for 1 second, and use a python function function\_iter() that print out "X" every tenth of a seconds:

```
>>> import time
>>>
>>> # Create the function that will run while the command is running
>>>
>>> def function_iter(proc, dict):
... while proc.poll() is None:
... time.sleep(dict['refresh_time'])
... print('X', end='')
>>>
>>> monitor = {'function': function_iter,
... 'refresh_time': 0.1}
>>>
>>> # Create the command
>>>
>>> cmd_list = ['sleep', '1']
>>> background_test = Command(list_cmd=cmd_list)
>>> background_test.display()
sleep 1
>>> return_code = background_test.run_background(monitor,
... display=True)
XXXXXXXXX
None
```
### Os Command class

<span id="page-18-1"></span><span id="page-18-0"></span>**class** os\_command\_py.os\_command.**Command**(*list\_cmd*, *my\_env=None*, *prefix='-'*, *\*\*kwargs*) The Command class is a way to launch bash command and mainly gromacs

#### **Parameters**

- $cmd (list)$  command list
- **env**  $(dict)$  environment variable
- **prefix** (str, opional, default "-") argument prefix

### Example

```
>>> # Simple ls command
\Rightarrow>>> cmd_list = ['ls', '-a', TEST_PATH]
>>> cmd_test = Command(list_cmd=cmd_list)
>>> cmd_test.display() #doctest: +ELLIPSIS
ls -a ...input
>>> return_code = cmd_test.run(out_data=True)
>>> print(return_code['stdout']) #doctest: +ELLIPSIS
.
..
1y0m.pdb
volume.xvg
<BLANKLINE>
>>> # Not Working command:
>>>
>>> cmd_list = ['ls', '-a', '/NON_EXISTING_FILE']
>>> cmd_test = Command(list_cmd=cmd_list)
>>> cmd_test.display() #doctest: +ELLIPSIS
ls -a ...NON_EXISTING_FILE
>>> try:
... cmd_test.run()
... except RuntimeError:
... print('Command failed') #doctest: +ELLIPSIS
```
(continues on next page)

(continued from previous page)

```
The following command could not be executed correctly :
ls -a ...NON_EXISTING_FILE
Command failed
>>> # Word Count
>>> cmd_list = ['wc', os.path.join(TEST_PATH,'1y0m.pdb')]
>>> cmd_test_2 = Command(list_cmd=cmd_list)
>>> cmd_test_2.display() #doctest: +ELLIPSIS
wc ...1y0m.pdb
>>> return_code = cmd_test_2.run(out_data=True)
>>> print('Number of line = {} word = {} char = {}'.format( *return_code[
˓→'stdout'].split()[:3])) #doctest: +ELLIPSIS
Number of line = 1627 word = 18466 char = 13...
```
### **define\_env**(*my\_env*)

Define the environment of the Command object.

#### Example

```
>>> print(os.getenv('USELESS'))
None
>>> cmd_list = ['ls', '-lsh']
>>> cmd_test = Command(list_cmd=cmd_list)
>>> cmd_test.display() #doctest: +ELLIPSIS
ls -lsh
>>> cmd_test.define_env(os.environ.update({'USELESS': 'Changed'}))
>>> return_code = cmd_test.run(out_data=True)
>>> print(os.getenv('USELESS'))
Changed
```
#### **display**()

Show Command object that will be launch. Show only the name of the command (*eg. gmx*) instead of the full path. Show relative path for files in the command.

#### **display\_raw**()

Show Command object that will be launch. Show the full path of the command as well as the full path for files in the command.

**run**(*com\_input="*, *display=False*, *out\_data=False*)

Launch Command object that will be launch. return programm output is *out\_data* is set to *True*

#### Parameters

- $com\_input(str)$  input for the command
- **display** (bool) option to display output
- **out\_data** (bool) option to return output data

Returns Return Code or output dict

#### Return type bool/dict

**run\_background**(*func\_input\_dict*, *com\_input="*, *display=False*, *out\_data=False*)

Launch Command object that will be launch. Will the command is running launch the *function* using *func\_input\_dict* as argument. return programm output is *out\_data* is set to *True*

#### Parameters

- **function** (*function*) function to be launch
- **func\_input\_dict** (dict) input for the function
- **com\_input**  $(str)$  input for the command
- **display** (bool) option to display output
- **out\_data** (bool) option to return output data

Returns Return Code or output dict

Return type bool/dict

Example:

```
>>> import time
>>>
>>> # Create the function that will run while the command is running
>>> def function_iter(proc, dict):
... while proc.poll() is None:
... time.sleep(dict['refresh_time'])
... print('X', end='')
>>>
>>> monitor = {'function': function_iter,
... 'refresh_time': 0.1}
>>>
>>> # Create the command
>>> cmd_list = ['sleep', '1']
>>> background_test = Command(list_cmd=cmd_list)
>>> background_test.display() #doctest: +ELLIPSIS
sleep 1
>>> return_code = background_test.run_background(monitor,
... display=True)
˓→#doctest: +ELLIPSIS
XXXXXX...sleep 1
None
<BLANKLINE>
<BLANKLINE>
```
## CHAPTER<sup>8</sup>

### Os Command shorcuts

<span id="page-22-1"></span><span id="page-22-0"></span>Collection of function related to os and sys operations.

```
os_command_py.os_command.check_directory_exist(directory)
```
Check is a directory exist.

Parameters directory  $(str)$  – directory path

Returns if the file exist

Return type bool

Example

```
>>> test_exist = check_directory_exist(TEST_PATH)
>>> print ("Directory {} exist: {}".format (TEST_PATH, test_exist)) #doctest:
\rightarrow+ELLIPSIS
Directory ...input exist: True
>>> test_exist = check_directory_exist(os.path.join(TEST_PATH,'no_way'))
>>> print("Directory {} exist: {}".format(
... TEST_PATH+'/no_way', test_exist)) #doctest: +ELLIPSIS
Directory ...no_way exist: False
```
os\_command\_py.os\_command.**check\_file\_and\_create\_path**(*file*) Check if file exist and create path if not available

Parameters file (str) – file path

Returns File existance

Return type bool

```
os_command_py.os_command.check_file_exist(file)
    Check is a file exist.
```
Parameters file (str) - file path

Returns if the file exist

Return type bool

<span id="page-23-0"></span>Example

```
>>> test_exist = check_file_exist(os.path.join(TEST_PATH, "1y0m.pdb"))
>>> print("1y0m.pdb exist: {}".format(test_exist))
1y0m.pdb exist: True
```
os\_command\_py.os\_command.**create\_and\_go\_dir**(*dir\_name*) Create the path to a directory and change path in it.

#### Parameters **dir\_name** – directorie name

Example

```
>>> TEST_OUT = str(getfixture('tmpdir'))
>>> start_dir = os.getcwd()
>>> create_and_go_dir(os.path.join(TEST_OUT, "tmp"))
>>> print("Path: {}".format(os.getcwd())) #doctest: +ELLIPSIS
Path: ...tmp
>>> os.chdir(start_dir)
```
os\_command\_py.os\_command.**create\_dir**(*dir\_name*)

Create the path to a directory.

Parameters dir name – directorie name

```
os_command_py.os_command.delete_directory(directory)
```
Delete a file.

```
Parameters directory (str) – directory path
```
Returns operation sucess

Return type bool

os\_command\_py.os\_command.**delete\_file**(*file*)

Delete a file.

Parameters file (str) – file path

Returns operation sucess

Return type bool

os\_command\_py.os\_command.**full\_path\_and\_check**(*file*) Return the full path of a file

Parameters file (str) – file path

Returns File path

Return type str

os\_command\_py.os\_command.**get\_directory**(*file*) Return the path of a file directory

Parameters file (str) – file path

Returns File path

Return type str

os\_command\_py.os\_command.**get\_gmx\_version**()

Get gromacs version of mdrun.

Example

```
print('Version is {}'.format(get_gmx_version()))
Version is 2016.4
```
os\_command\_py.os\_command.**is\_exe**(*fpath*)

Check is a file path exist and if user has access to it

**Parameters fpath**  $(str)$  – file path

Returns if the file is an executable

Return type bool

Example

```
>>> ls_path = which('ls')
>>> print(is_exe(ls_path))
True
```
os\_command\_py.os\_command.**which**(*\*program\_list*)

find and return the first path of a program if find. Look for all combination within the *\$PATH* env variable

Parameters **program\_list** (list of str) – list of program name

Returns path of the program

Return type str

Example

```
>>> ls_path = which('dontexist', 'ls')
>>> print(ls_path.find('ls') != -1) #doctest: +ELLIPSIS
True
```
..note:

Consider using shutil.which(program) for windows.

### **Contributing**

<span id="page-26-0"></span>Contributions are welcome, and they are greatly appreciated! Every little bit helps, and credit will always be given. You can contribute in many ways:

### <span id="page-26-1"></span>**9.1 Types of Contributions**

### **9.1.1 Report Bugs**

Report bugs at [https://github.com/samuelmurail/os\\_command\\_py/issues.](https://github.com/samuelmurail/os_command_py/issues)

If you are reporting a bug, please include:

- Your operating system name and version.
- Any details about your local setup that might be helpful in troubleshooting.
- Detailed steps to reproduce the bug.

### **9.1.2 Fix Bugs**

Look through the GitHub issues for bugs. Anything tagged with "bug" and "help wanted" is open to whoever wants to implement it.

### **9.1.3 Implement Features**

Look through the GitHub issues for features. Anything tagged with "enhancement" and "help wanted" is open to whoever wants to implement it.

### **9.1.4 Write Documentation**

Docking Python could always use more documentation, whether as part of the official Docking Python docs, in docstrings, or even on the web in blog posts, articles, and such.

### **9.1.5 Submit Feedback**

The best way to send feedback is to file an issue at [https://github.com/samuelmurail/os\\_command\\_py/issues.](https://github.com/samuelmurail/os_command_py/issues)

If you are proposing a feature:

- Explain in detail how it would work.
- Keep the scope as narrow as possible, to make it easier to implement.
- Remember that this is a volunteer-driven project, and that contributions are welcome :)

### <span id="page-27-0"></span>**9.2 Get Started!**

Ready to contribute? Here's how to set up *os\_command\_py* for local development.

- 1. Fork the *os\_command\_py* repo on GitHub.
- 2. Clone your fork locally:

\$ git clone git@github.com:your\_name\_here/os\_command\_py.git

3. Install your local copy into a virtualenv. Assuming you have virtualenvwrapper installed, this is how you set up your fork for local development:

```
$ mkvirtualenv os command py
$ cd os_command_py/
$ python setup.py develop
```
4. Create a branch for local development:

\$ git checkout -b name-of-your-bugfix-or-feature

Now you can make your changes locally.

5. When you're done making changes, check that your changes pass flake8 and the tests, including testing other Python versions with tox:

```
$ flake8 os_command_py tests
$ python setup.py test or pytest
$ tox
```
To get flake8 and tox, just pip install them into your virtualenv.

6. Commit your changes and push your branch to GitHub:

```
$ git add .
$ git commit -m "Your detailed description of your changes."
$ git push origin name-of-your-bugfix-or-feature
```
7. Submit a pull request through the GitHub website.

### <span id="page-28-0"></span>**9.3 Pull Request Guidelines**

Before you submit a pull request, check that it meets these guidelines:

- 1. The pull request should include tests.
- 2. If the pull request adds functionality, the docs should be updated. Put your new functionality into a function with a docstring, and add the feature to the list in README.rst.
- 3. The pull request should work for Python 3.5, 3.6, 3.7 and 3.8, and for PyPy. Check [https://travis-ci.com/](https://travis-ci.com/samuelmurail/os_command_py/pull_requests) [samuelmurail/os\\_command\\_py/pull\\_requests](https://travis-ci.com/samuelmurail/os_command_py/pull_requests) and make sure that the tests pass for all supported Python versions.

### <span id="page-28-1"></span>**9.4 Tips**

To run a subset of tests:

```
$ pytest tests.test_os_command_py
```
## <span id="page-28-2"></span>**9.5 Deploying**

A reminder for the maintainers on how to deploy. Make sure all your changes are committed (including an entry in HISTORY.rst). Then run:

```
$ bump2version patch # possible: major / minor / patch
$ git push
$ git push --tags
```
Travis will then deploy to PyPI if tests pass.

## **Credits**

## <span id="page-30-1"></span><span id="page-30-0"></span>**10.1 Development Lead**

• Samuel Murail, Université de Paris [<samuel.murail@u-paris.fr>](mailto:samuel.murail@u-paris.fr)

We are open to any contribution.

Indices and tables

- <span id="page-32-0"></span>• genindex
- modindex
- search

Python Module Index

<span id="page-34-0"></span>o

os\_command\_py.os\_command, [19](#page-22-0)

### Index

## <span id="page-36-0"></span>C

check\_directory\_exist() (*in module os\_command\_py.os\_command*), [19](#page-22-1) check\_file\_and\_create\_path() (*in module os\_command\_py.os\_command*), [19](#page-22-1) check\_file\_exist() (*in module os\_command\_py.os\_command*), [19](#page-22-1) Command (*class in os\_command\_py.os\_command*), [15](#page-18-1) create\_and\_go\_dir() (*in module os\_command\_py.os\_command*), [20](#page-23-0) create\_dir() (*in module os\_command\_py.os\_command*), [20](#page-23-0)

## D

define\_env() (*os\_command\_py.os\_command.Command method*), [16](#page-19-0) delete\_directory() (*in module os\_command\_py.os\_command*), [20](#page-23-0) delete\_file() (*in module os\_command\_py.os\_command*), [20](#page-23-0) display() (*os\_command\_py.os\_command.Command method*), [16](#page-19-0) display\_raw() (*os\_command\_py.os\_command.Command method*), [16](#page-19-0)

## F

```
full path and check() (in module
      os_command_py.os_command), 20
```
## G

```
get_directory() (in module
      os_command_py.os_command), 20
get_gmx_version() (in module
      os_command_py.os_command), 20
```
### I

is\_exe() (*in module os\_command\_py.os\_command*), [21](#page-24-0)

### O

os\_command\_py.os\_command (*module*), [19](#page-22-1)

### R

```
run() (os_command_py.os_command.Command
       method), 16
```
run\_background() (*os\_command\_py.os\_command.Command method*), [16](#page-19-0)

### W

which() (*in module os\_command\_py.os\_command*), [21](#page-24-0)